# Cómo personalizar tu SO como un pro Aula de Software Libre

1

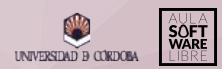

## ÍNDICE DE CONTENIDOS

- 1. *¿* Por qué personalizar la apariencia del SO?
- 2. [Entornos de Escritorio](#page-4-0)
- 3. [GNOME](#page-6-0)
	- o [GNOME Tweak Tool](#page-7-0)
	- o lconos / Project Hex
- 4. [Terminal \(Shell\) / Oh My Zsh](#page-9-0)
- 5. [Conky](#page-10-0)

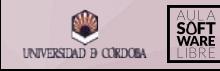

## <span id="page-2-0"></span>1. ¿Por qué personalizar la apariencia de mi SO?

Una instalación limpia de Linux es, por sí sola, limpia. Pero limpia no implica que esta sea bonita, y a veces es necesario darle un toque de color y personalidad.

**¿Por qué debería personalizar mi sistema?**

- Tendrás un sistema único y totalmente adaptado a tu gusto.
- Te costará menos usar tu herramienta de trabajo.
- Ganarás rapidez y fluidez para realizar tareas.
- Es bonito...y aún es limpio.

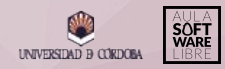

## 1. ¿Por qué personalizar la apariencia de mi SO?

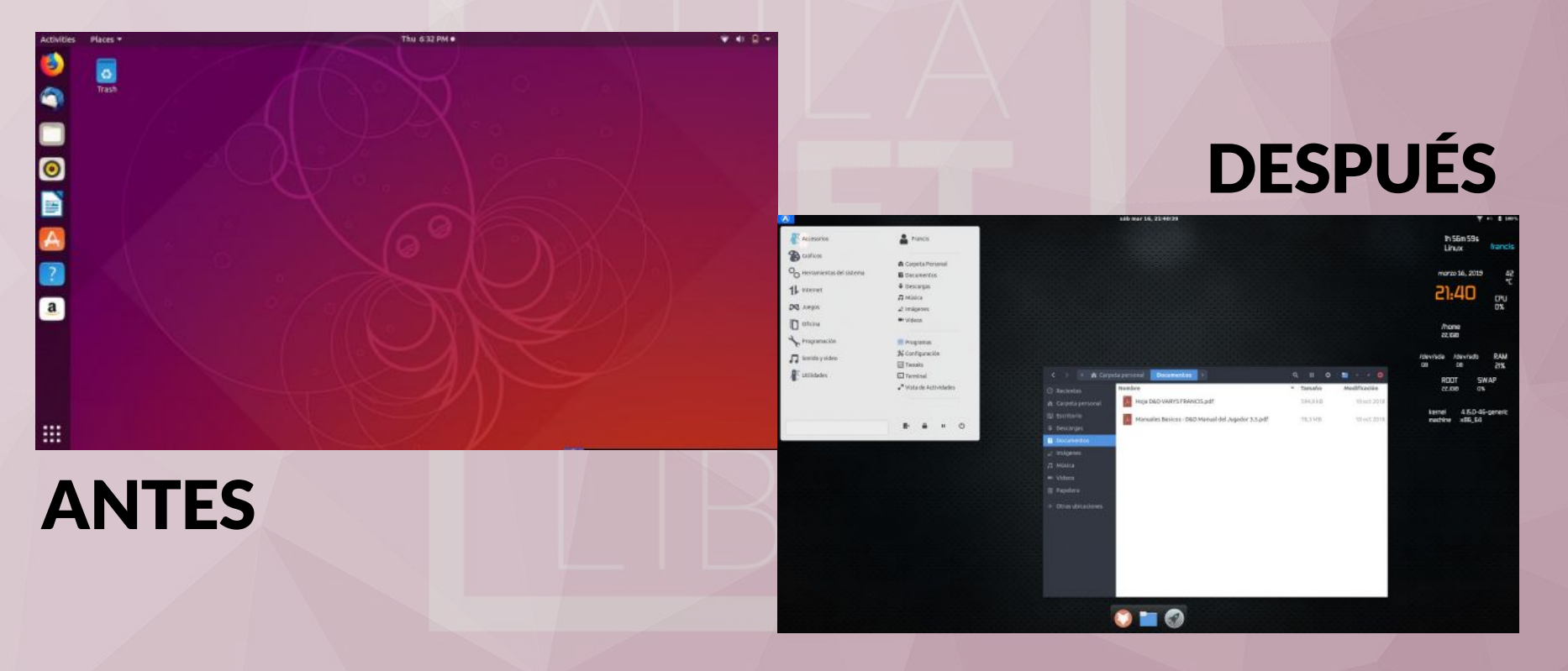

#### <span id="page-4-0"></span>2. Entornos de Escritorio

Una de las cosas que pueden cambiarse en un sistema Linux y que más adapta a cada usuario a sus necesidades es el entorno de escritorio.

Un entorno de escritorio es un conjunto de aplicaciones que se cargan al inicio del sistema y proporcionan a este la base para construir los esquemas visuales. Es decir, es lo que un usuario verá al iniciar y usar el equipo.

Cada distribución de Linux suele tener un entorno de escritorio específico, así por ejemplo, Ubuntu usa GNOME, Kubuntu usa KDE y Linux Mint usa Cinnamon. Sin embargo, es posible instalar distintos entornos de escritorio en las distribuciones compatibles con cada uno.

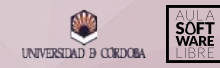

#### 2. Entornos de Escritorio

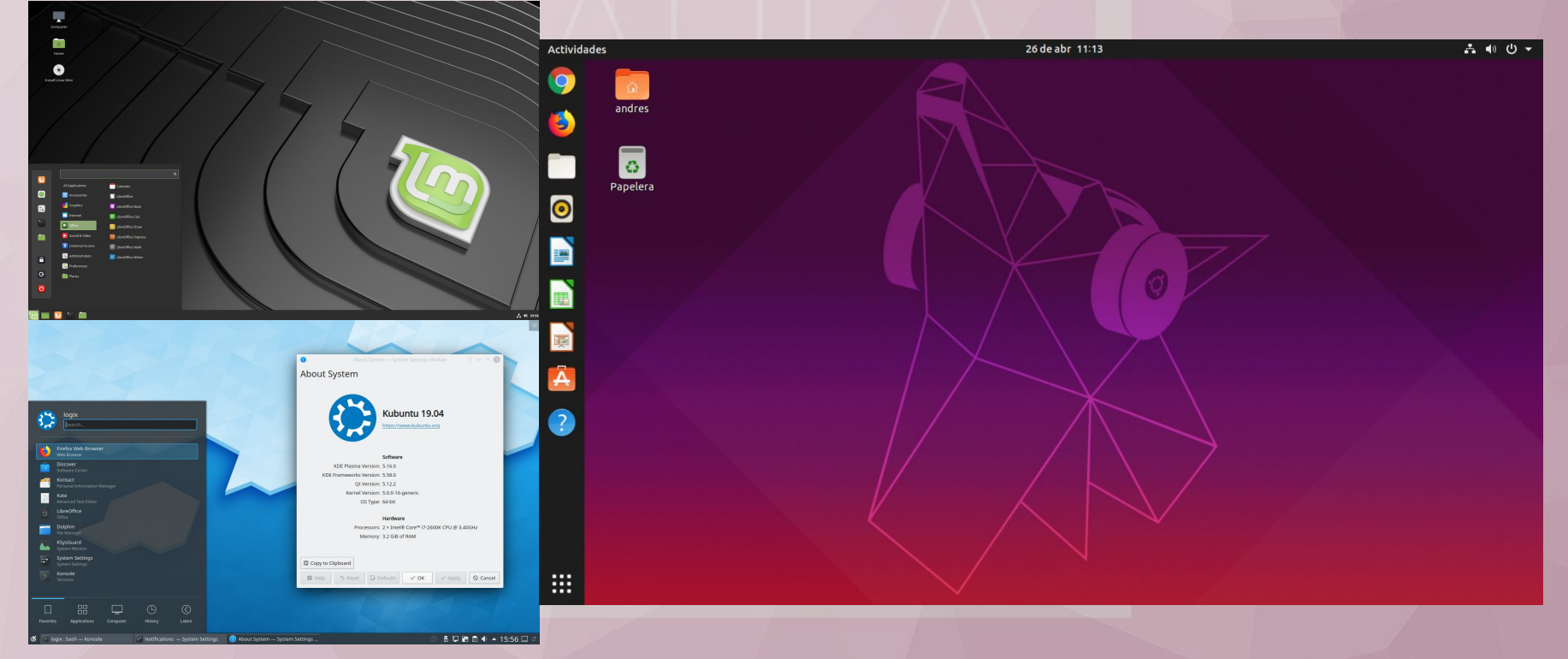

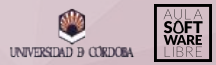

## <span id="page-6-0"></span>3. GNOME

GNOME es el entorno de escritorio por defecto en muchas de las principales distribuciones, tales como Arch Linux, Debian, Fedora, CentOS y en la mayoría de versiones de Ubuntu. Las ventajas que ofrece GNOME podrían resumirse en:

7

- Está disponible en distribuciones principales.
- Es minimalista e intuitivo.
- Dispone de un dash de aplicaciones/ventanas.
- Soporta entornos de trabajo dinámicos.
- Personalización a través de la [web de Gnome-Look.](https://www.gnome-look.org/)
- **GNOME Shell**
- GNOME Tweak Tool

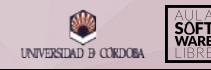

#### <span id="page-7-0"></span>3.1. GNOME Tweak Tool

GNOME ofrece una herramienta para administrar la personalización del entorno de escritorio, así como las extensiones que instalemos.

Es muy fácil de utilizar y permite personalizar a tu gusto una enorme variedad de opciones.

Para instalar la aplicación, ejecuta el comando:

**sudo apt install gnome-tweak-tool**

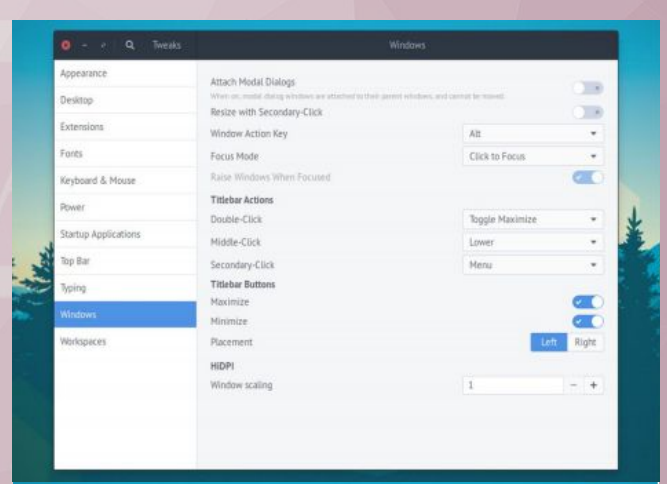

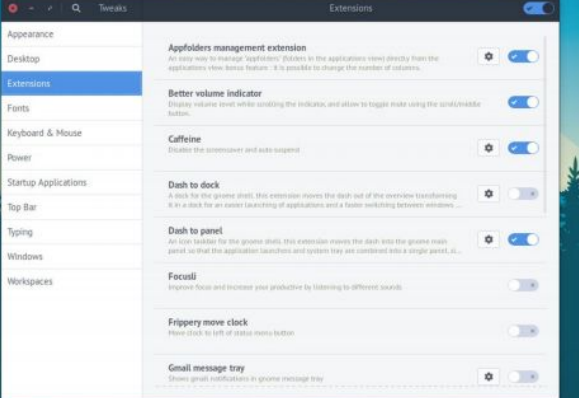

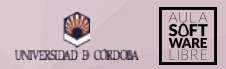

#### <span id="page-8-0"></span>3.2. Iconos / Project Hex

Tener un paquete de iconos puede parecer poca cosa a la hora de personalizar un sistema, ya que, al fin y al cabo, el icono va a ser parecido al original de la aplicación.

Sin embargo, sí que da un toque de carisma al equipo e incluso puedes llegar a un paso más.

**¿Cómo?** Diseñando iconos completamente personalizados.

Un miembro del Aula, hizo una presentación sobre uno de sus *pet-projects*, **ProjectHex**, un pequeño programa para personalizar los iconos de cada aplicación de manera sencilla. El código es completamente libre y está disponible en [su GitHub.](https://github.com/AlexTheMagnus/Project_Hex)

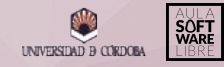

## <span id="page-9-0"></span>4. Terminal (Shell) / Oh My Zsh

Una de las cosas que más rapidez aporta a la hora de usar el sistema es el uso de la terminal para realizar cualquier acción.

Más rápido podrás manejarte en ella si está totalmente adaptada a ti, cosa que también es posible.

Uno de los intérpretes de comandos más utilizados y personalizables es [Zsh,](https://github.com/robbyrussell/oh-my-zsh/wiki/Installing-ZSH) que además dispone de un *framework Open-Source* para ayudar a manejarse con este. Este framework se denomina oh-my-zsh, y lo puedes encontrar en [GitHub](https://github.com/robbyrussell/oh-my-zsh) y en su [web oficial](https://ohmyz.sh/).

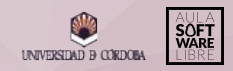

## <span id="page-10-0"></span>5. Conky

Conky es un monitor de sistema libre que le dará un toque especial y muy técnico a tu sistema, ayudándote además a monitorizar este y conocer datos a tiempo real de forma rápida.

Para instalarlo, puedes visitar el [siguiente tutorial.](https://www.linux.com/tutorials/how-install-and-configure-conky/)

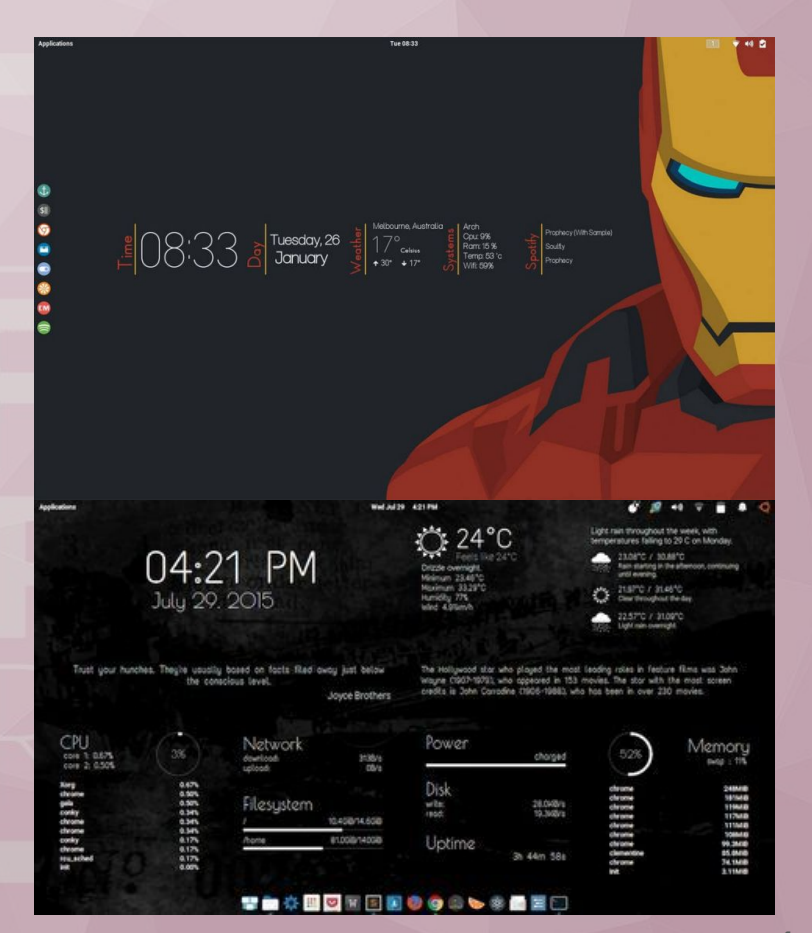

#### ¡Nuestras redes!

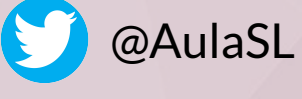

@aulasoftwarelibre

@AulaSoftwareLibre

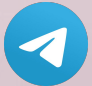

t.me/AulaSoftwareLibreUCO

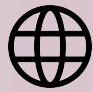

www.uco.es/aulasoftwarelibre

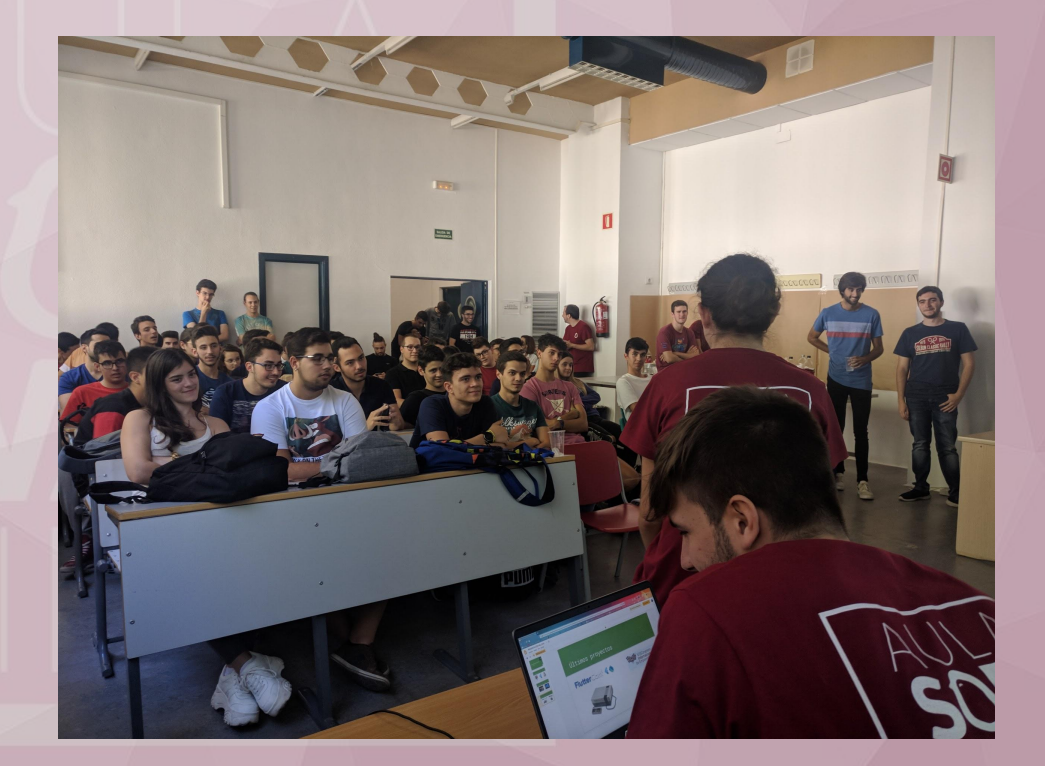

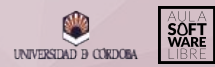